# **Manual Novo Comprev Ferramentas (Março / 2023)**

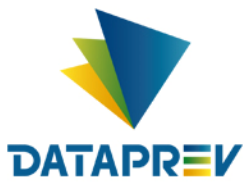

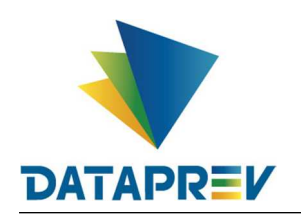

#### **Manual Novo Comprev**

## **SUMÁRIO**

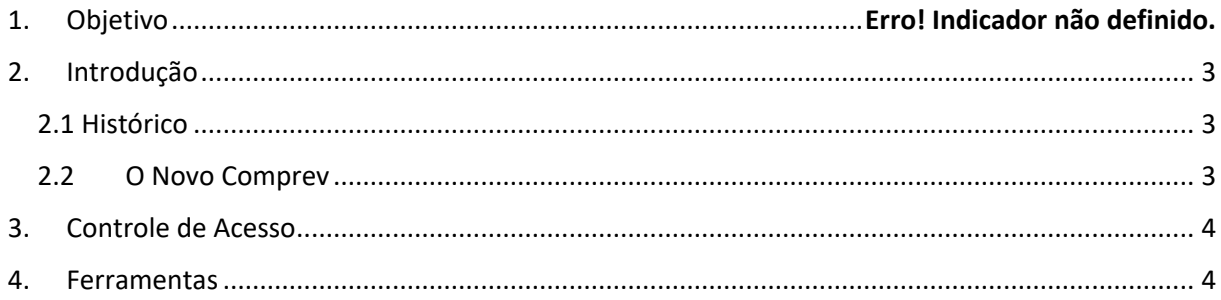

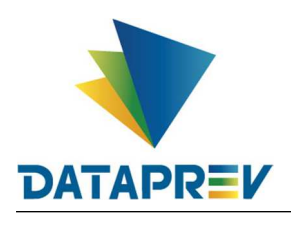

#### **1. Objetivo**

O objetivo deste documento e apresentar a ao usuário do Serviço de Compensação Previdenciária (Comprev) as funcionalidades atualizadas disponíveis nas versões entregues pela Dataprev. A cada nova versão do Comprev, novas melhorias são acrescidas com a intenção de tornar o processo de compensação previdenciária mais ágil, confiável, automatizando a maior parte possível do processo.

#### **2. Introdução**

O Sistema Comprev foi desenvolvido para possibilitar a Compensação Previdenciária entre o INSS e os Regimes Próprios de Previdência Social (RPPS). A versão do Novo Comprev 2020, traz como principal mudança a possibilidade de Compensação entre a maioria dos Regimes Próprios.

#### *2.1 Histórico*

O Comprev foi desenvolvido em 2000 para atender à LEI No 9.796, DE 5 DE MAIO DE 1999. Inicialmente o Comprev foi desenvolvido em plataforma alta e migrado para a plataforma baixa em dezembro de 2012.

#### **2.2** *O Novo Comprev*

O Novo Comprev foi desenvolvido pela Dataprev entre 2017 e 2020 para atender três premissas:

- 1. Possibilitar a análise automática de requerimentos;
- 2. Possibilitar a compensação previdenciária entre entes federativos;
- 3. Entregar um módulo de gestão de pagamentos efetivo.

Além das três premissas, também objetivou-se desenvolver um sistema com uma tecnologia mais atual que possibilite entregas de evoluções mais rápidas.

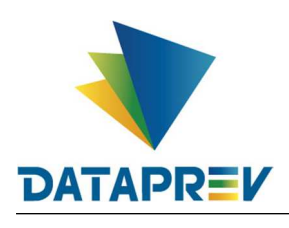

#### **3. Controle de Acesso**

O Novo Comprev utiliza o Gerenciador de Identidade (GERID 6) também desenvolvido pela Dataprev. O acesso ao sistema é feito pelo endereço https://comprev.dataprev.gov.br. O login é realizado com o CPF do usuário conforme. (Figura 1).

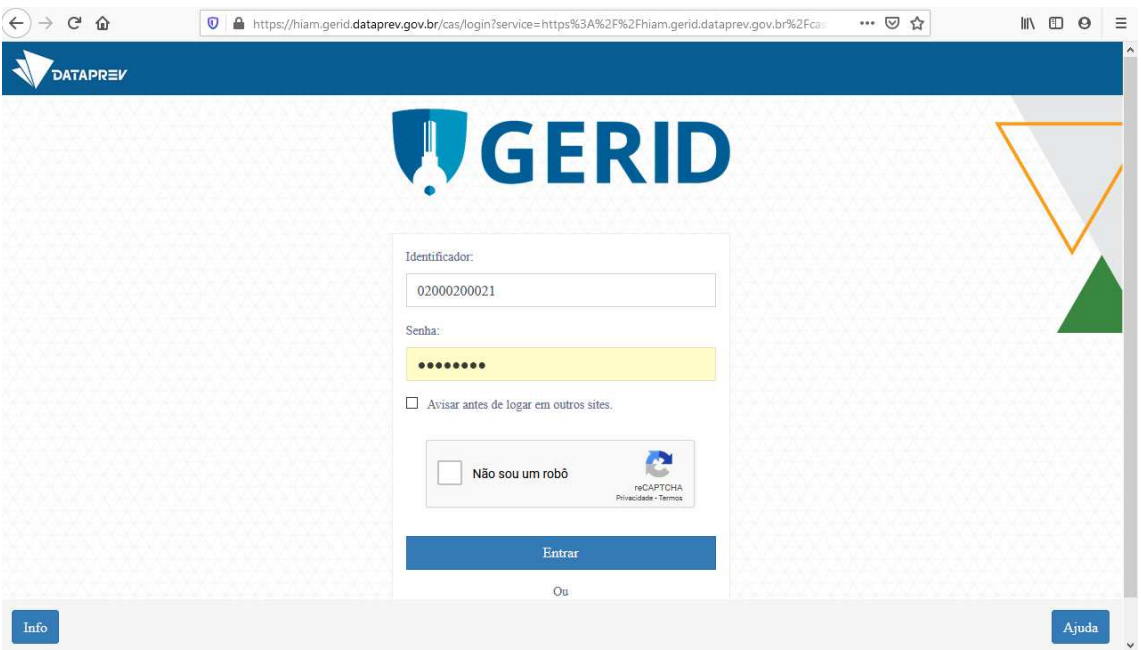

*Figura 1. Tela de Login do GERID*

#### **4. Ferramentas**

O objetivo do menu Ferramentas é facilitar a geração de informações como cálculo de acréscimos legais, consulta de requerimentos e conversão amd/d, para subsidiar a compensação previdenciária aos diversos regimes.

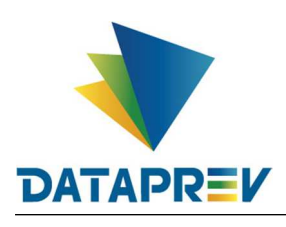

#### **5. Ferramentas / Acréscimos Legais (RGPS/RPPS)**

O menu Acréscimos Legais tem como objetivo suprir a necessidade de fazer o cálculo da dívida em momentos em que não é possível realizá-lo pelo sistema diretamente.

| <b>COMPREV</b><br>COMPENSAÇÃO PREVIDENCIÁRIA                                                             |                                                                                              |                                                                                              |  |  |  |  |
|----------------------------------------------------------------------------------------------------|----------------------------------------------------------------------------------------------|----------------------------------------------------------------------------------------------|--|--|--|--|
| Início<br>Requerimento<br>Exigência<br>Análise<br>Cadastro<br>Pagamento<br>Consulta                      | <b>Relatórios</b><br>Ferramentas<br>Gerencial                                                |                                                                                              |  |  |  |  |
|                                                                                                    | Acréscimos Legais                                                                            |                                                                                              |  |  |  |  |
| <b>Controle de Pagamento</b>                                                                             |                                                                                              |                                                                                              |  |  |  |  |
| Guias de Recolhimento da União, referentes à competência 10/2022, disponíveis no sistema. Prazo para pac |                                                                                              |                                                                                              |  |  |  |  |
|                                                                                                    |                                                                                              |                                                                                              |  |  |  |  |
|                                                                                                    |                                                                                              |                                                                                              |  |  |  |  |
| Competência Fechada: 05/2022                                                                             | Competência Fechada: 06/2022                                                                 | Competência Aberta: 07/2022                                                                  |  |  |  |  |
| Consulta de débitos dos entes federativos na<br>31/05<br>RFB/PGFN e contratação da Dataprev.             | Consulta de débitos dos entes federativos na<br>30/06<br>RFB/PGFN e contratação da Dataprev. | Consulta de débitos dos entes federativos na<br>31/07<br>RFB/PGFN e contratação da Dataprev. |  |  |  |  |
| Consulta de óbitos dos requerimentos do<br>31/05<br><b>COMPREV.</b>                                      | Consulta de óbitos dos requerimentos do<br>30/06<br>COMPREV.                                 | Consulta de óbitos dos requerimentos do<br>31/07<br><b>COMPREV.</b>                          |  |  |  |  |
| Fechamento da prévia da folha de pagamento do<br>06/01<br><b>COMPREV.</b>                                | Fechamento da prévia da folha de pagamento do<br>06/03<br>COMPREV.                           | Fechamento da prévia da folha de pagamento do<br>06/04<br><b>COMPREV.</b>                    |  |  |  |  |
| Início do período de consulta da prévia da folha de<br>07/01<br>pagamento.                               | Início do período de consulta da prévia da folha de<br>07/03<br>pagamento.                   | Início do período de consulta da prévia da folha de<br>07/04<br>pagamento.                   |  |  |  |  |
| Fechamento da folha de pagamento do COMPREV.<br>14/01                                                    | Fechamento da folha de pagamento do COMPREV.<br>15/03                                        | Fechamento da folha de pagamento do COMPREV<br>15/04                                         |  |  |  |  |
|                                                                                                    |                                                                                              |                                                                                              |  |  |  |  |

*Figura 1. Ferramentas / Acréscimos Legais.*

#### Interface do Submenu Acréscimos Legais

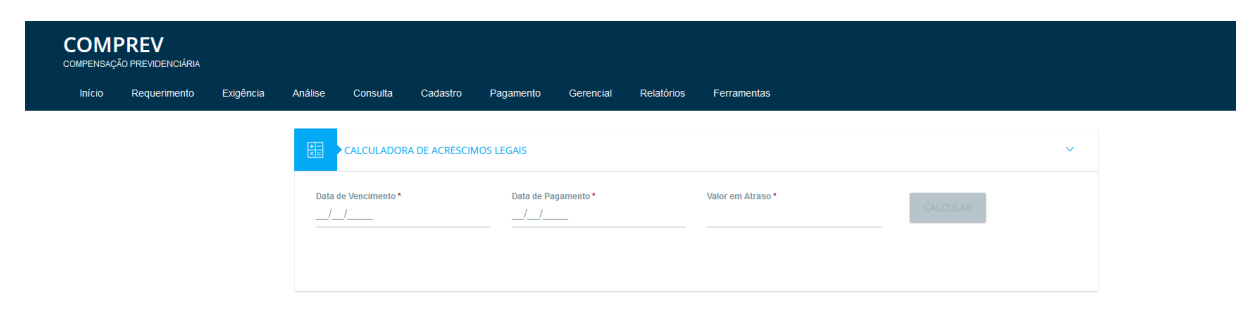

*Figura 2. Submenu Ferramentas / Acréscimos Legais.*

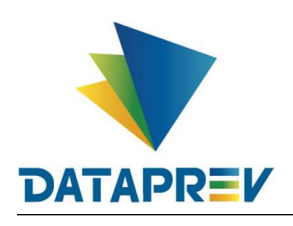

O usuário deverá informar a data de vencimento, data de pagamento e valor em atraso para calcular a multa com juros discriminados. (Figura 3.)

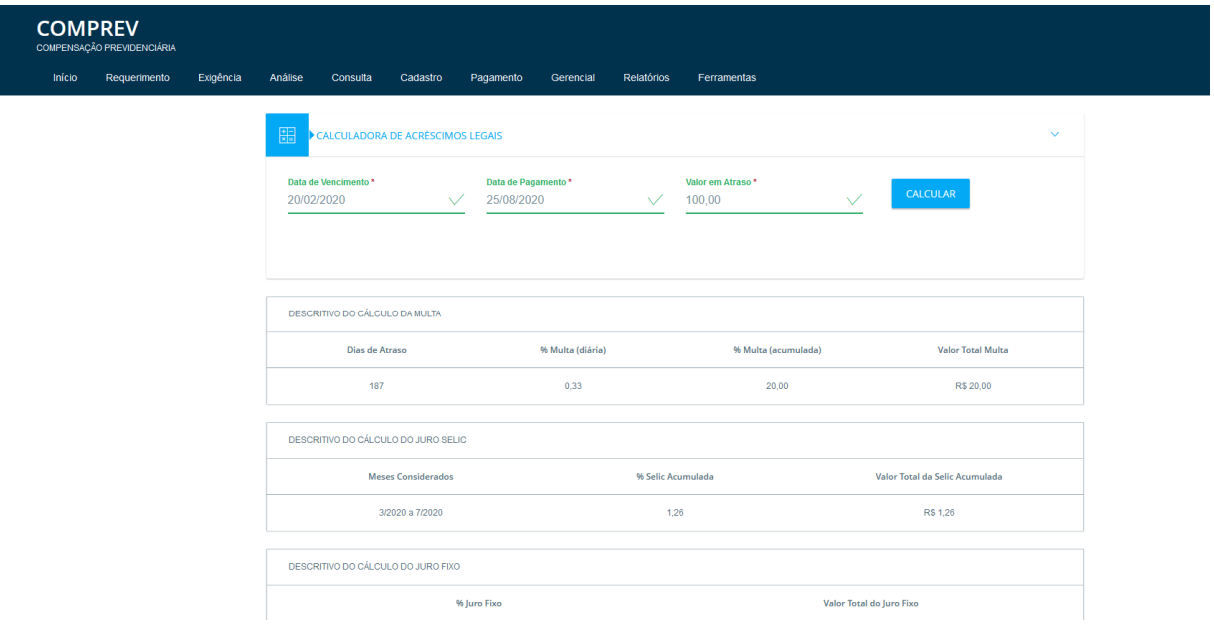

*Figura 3. Consulta de Acréscimos Legais.*

Obs.: O cálculo da multa Selic contabiliza apenas em casos em que a diferença de tempo entre o vencimento e o pagamento excede um mês completo.

| <b>COMPREV</b><br>COMPENSAÇÃO PREVIDENCIÁRIA |                     |                                     |                         |                          |                                |                          |  |  |  |  |
|----------------------------------------------|---------------------|-------------------------------------|-------------------------|--------------------------|--------------------------------|--------------------------|--|--|--|--|
| Exigência<br>Início<br>Requerimento          | Análise<br>Consulta | Cadastro<br>Pagamento               | Relatórios<br>Gerencial | Ferramentas              |                                |                          |  |  |  |  |
|                                              |                     | DESCRITIVO DO CÁLCULO DA MULTA      |                         |                          |                                |                          |  |  |  |  |
|                                              | Dias de Atraso      |                                     | % Multa (diária)        | % Multa (acumulada)      |                                | Valor Total Multa        |  |  |  |  |
|                                              | 187                 |                                     | 0,33                    | 20,00                    |                                | R\$ 20,00                |  |  |  |  |
|                                              |                     | DESCRITIVO DO CÁLCULO DO JURO SELIC |                         |                          |                                |                          |  |  |  |  |
|                                              |                     | <b>Meses Considerados</b>           |                         | % Selic Acumulada        | Valor Total da Selic Acumulada |                          |  |  |  |  |
|                                              |                     | 3/2020 a 7/2020                     |                         | 1,26                     |                                | R\$ 1,26                 |  |  |  |  |
|                                              |                     | DESCRITIVO DO CÁLCULO DO JURO FIXO  |                         |                          |                                |                          |  |  |  |  |
|                                              |                     | % Juro Fixo                         |                         | Valor Total do Juro Fixo |                                |                          |  |  |  |  |
|                                              |                     | 1,00                                | R\$ 1,00                |                          |                                |                          |  |  |  |  |
|                                              | CÁLCULO FINAL       |                                     |                         |                          |                                |                          |  |  |  |  |
|                                              | Data de Vencimento  | Data de Pagamento                   | Valor Base de Cálculo   | Valor Total da Multa     | Valor Total de Juros           | Valor Total de Pagamento |  |  |  |  |
|                                              | 20/02/2020          | 25/08/2020                          | R\$ 100,00              | R\$ 20,00                | R\$ 2,26                       | R\$ 122,26               |  |  |  |  |

*Figura 4. Valores de multa e juros gerados a partir das datas e valor em atraso.*

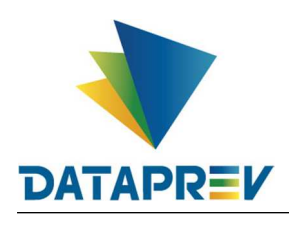

#### **6. Ferramentas / Requerimentos por CPF (RGPS/RPPS)**

O menu Requerimentos por CPF tem como objetivo trazer todos os requerimentos vinculados e um CPF específico independente da visão dos entes.

Importante para casos em que um requerimento de uma terceira parte com o CPF causa conflito no sistema.

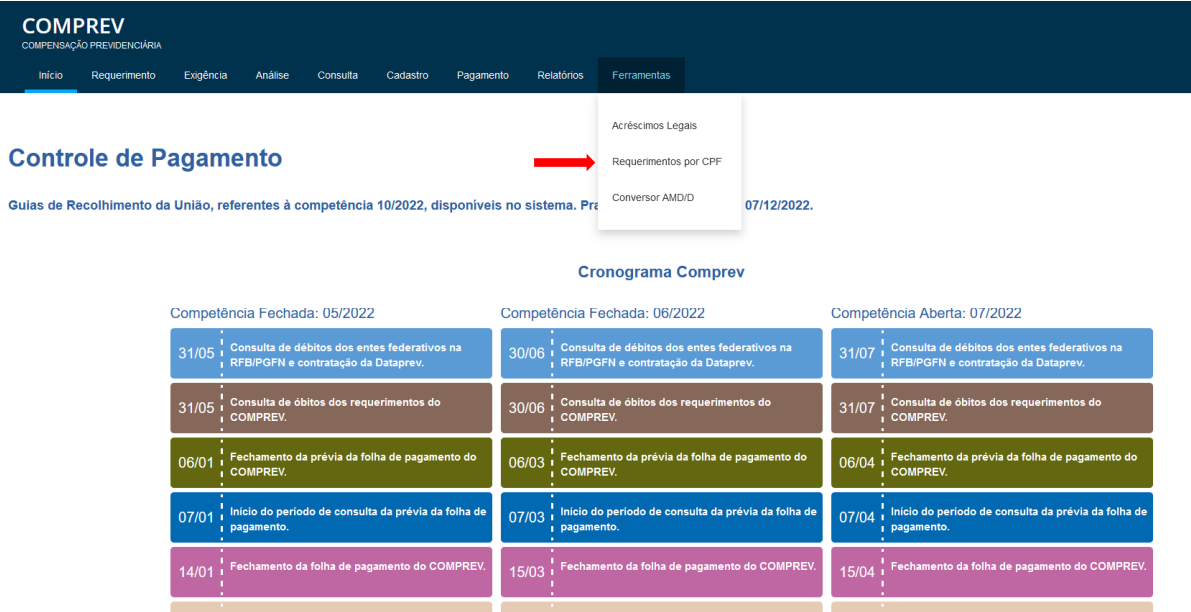

*Figura 5. Ferramentas / Requerimentos por CPF*

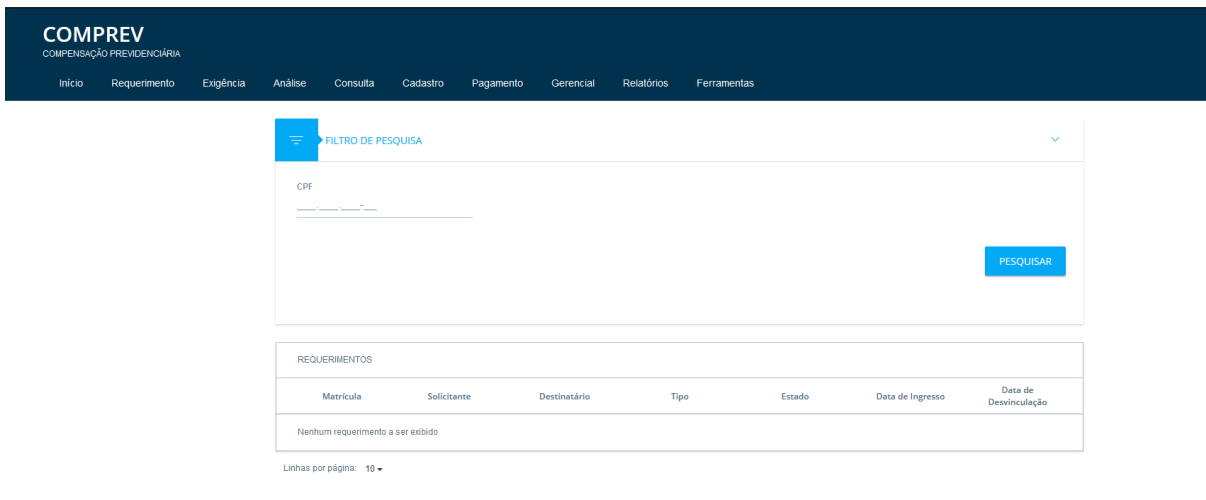

Interface do Submenu Requerimentos por CPF

*Figura 6. Submenu Requerimentos por CPF*

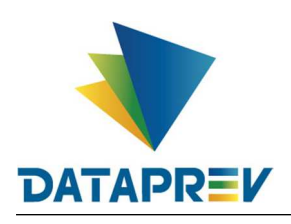

O usuário deverá inserir um CPF Válido para consultar todos os requerimentos vinculados ao CPF Inserido. (Figura 7.)

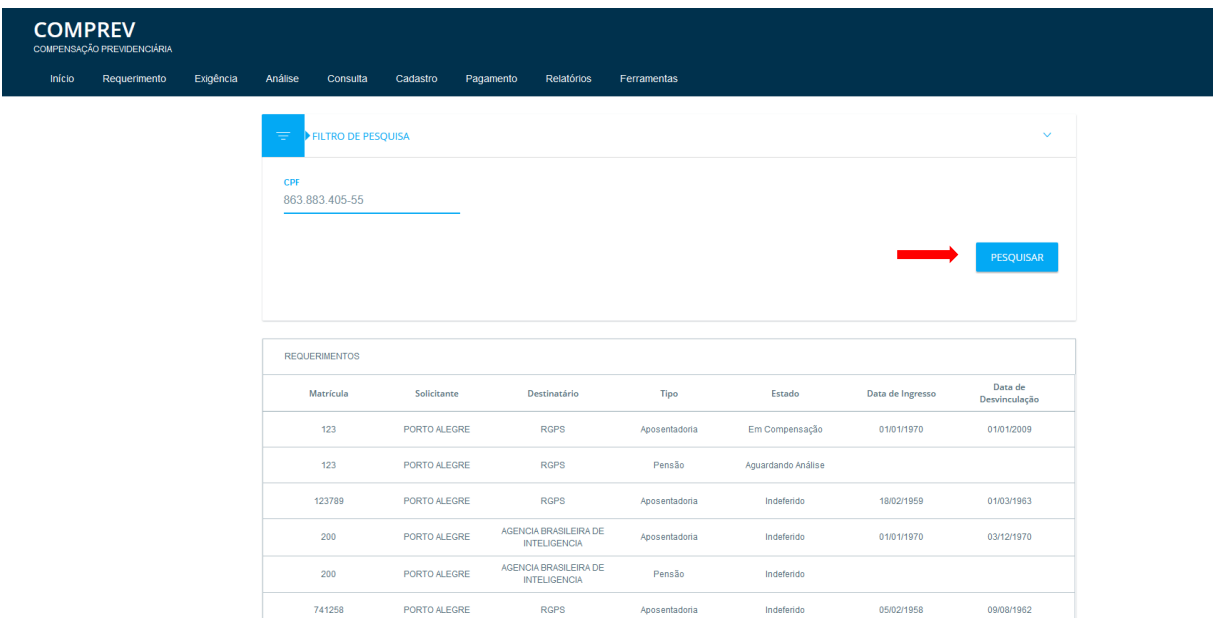

*Figura 7. Consulta de todos os requerimentos vinculados ao CPF.*

A partir da consulta do CPF é possível consultar a matrícula, solicitante e destinatário inclusive em casos para além de você e o CPF, tipo, estado, data de ingresso e data de desvinculação.

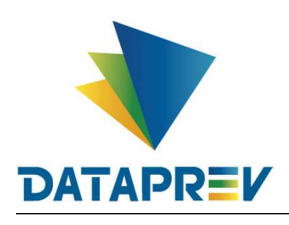

### **7. Ferramentas / Conversor AMD/D (RGPS/RPPS)**

O menu Conversor AMD/D tem como objetivo facilitar a conversão de anos meses e dias no número total de dias e o número de dias convertido em anos meses e dias.

| <b>COMPREV</b><br>COMPENSAÇÃO PREVIDENCIÁRIA                                                                                |                                                                                     |                                                                  |                                                     |                                                                                              |  |  |  |  |
|----------------------------------------------------------------------------------------------------|-------------------------------------------------------------------------------------|------------------------------------------------------------------|-----------------------------------------------------|----------------------------------------------------------------------------------------------|--|--|--|--|
| Requerimento<br>Exigência<br>Início                                                                                         | Análise<br>Cadastro<br>Pagamento<br>Consulta                                        | Relatórios<br>Gerencial                                          | Ferramentas                                         |                                                                                              |  |  |  |  |
|                                                                                                    |                                                                                     |                                                                  | Acréscimos Legais                                   |                                                                                              |  |  |  |  |
| <b>Controle de Pagamento</b>                                                                                                |                                                                                     |                                                                  | Requerimentos por CPF                               |                                                                                              |  |  |  |  |
| Conversor AMD/D<br>Guias de Recolhimento da União, referentes à competência 10/2022, disponíveis no sistema. Prazo para pac |                                                                                     |                                                                  |                                                     |                                                                                              |  |  |  |  |
|                                                                                                    |                                                                                     |                                                                  |                                                     |                                                                                              |  |  |  |  |
|                                                                                                    |                                                                                     |                                                                  |                                                     |                                                                                              |  |  |  |  |
|                                                                                                    | Competência Fechada: 05/2022                                                        | Competência Fechada: 06/2022                                     |                                                     | Competência Aberta: 07/2022                                                                  |  |  |  |  |
| 31/05                                                                                                    | Consulta de débitos dos entes federativos na<br>RFB/PGFN e contratação da Dataprev. | 30/06<br>RFB/PGFN e contratação da Dataprev.                     | Consulta de débitos dos entes federativos na        | Consulta de débitos dos entes federativos na<br>31/07<br>RFB/PGFN e contratação da Dataprev. |  |  |  |  |
| 31/05                                                                                                    | Consulta de óbitos dos requerimentos do<br>COMPREV.                                 | Consulta de óbitos dos requerimentos do<br>$30/06$ i<br>COMPREV. |                                                     | Consulta de óbitos dos requerimentos do<br>31/07<br><b>COMPREV.</b>                          |  |  |  |  |
| 06/01                                                                                                    | Fechamento da prévia da folha de pagamento do<br><b>COMPREV.</b>                    | 06/03<br><b>COMPREV.</b>                                         | Fechamento da prévia da folha de pagamento do       | Fechamento da prévia da folha de pagamento do<br>06/04<br><b>COMPREV.</b>                    |  |  |  |  |
| 07/01                                                                                                    | Inicio do periodo de consulta da prévia da folha de<br>pagamento.                   | 07/03<br>pagamento.                                              | Inicio do período de consulta da prévia da folha de | Inicio do periodo de consulta da prévia da folha de<br>07/04<br>pagamento.                   |  |  |  |  |
| 14/01                                                                                                    | Fechamento da folha de pagamento do COMPREV                                         | 15/03                                                            | Fechamento da folha de pagamento do COMPREV.        | Fechamento da folha de pagamento do COMPREV<br>15/04                                         |  |  |  |  |

Figura 8. Ferramentas / Conversor AMD/D.

Interface do Submenu Conversor AMD/D.

| <b>COMPREV</b><br>COMPENSAÇÃO PREVIDENCIÁRIA |           |         |                                |          |           |           |            |             |                                  |                  |        |        |
|----------------------------------------------|-----------|---------|--------------------------------|----------|-----------|-----------|------------|-------------|----------------------------------|------------------|--------|--------|
| Início<br>Requerimento                       | Exigência | Análise | Consulta                       | Cadastro | Pagamento | Gerencial | Relatórios | Ferramentas |                                  |                  |        |        |
|                                              |           | 開       | CONVERSOR ANO MES DIA PARA DIA |          |           |           |            |             |                                  |                  |        | $\vee$ |
|                                              |           |         | CONVERTER AMD/D                |          |           |           |            |             |                                  |                  |        |        |
|                                              |           |         | Anos                           | Meses    |           | Dias      |            |             | Dias<br><b><i>CONTRACTOR</i></b> | <b>CONVERTER</b> | LIMPAR |        |
|                                              |           |         |                                |          |           |           |            |             |                                  |                  |        |        |
|                                              |           |         | <b>CONVERTER D/AMD</b>         |          |           |           |            |             |                                  |                  |        |        |
|                                              |           |         | Dias                           |          | Anos      |           | Meses      |             | Dia                              | <b>CONVERTER</b> | LIMPAR |        |
|                                              |           |         |                                |          |           |           |            |             |                                  |                  |        |        |
|                                              |           |         |                                |          |           |           |            |             |                                  |                  |        |        |

Figura 9. Submenu Conversor AMD/D.

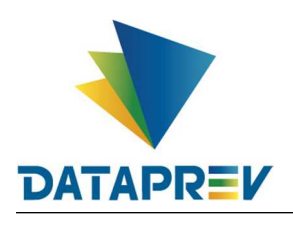

O usuário deverá informar uma data em Anos Meses e Dias a ser convertida para Dias. (Figura 10.)

Ou uma data em Dias a ser convertida para Anos Meses e Dias. (Figura 11.)

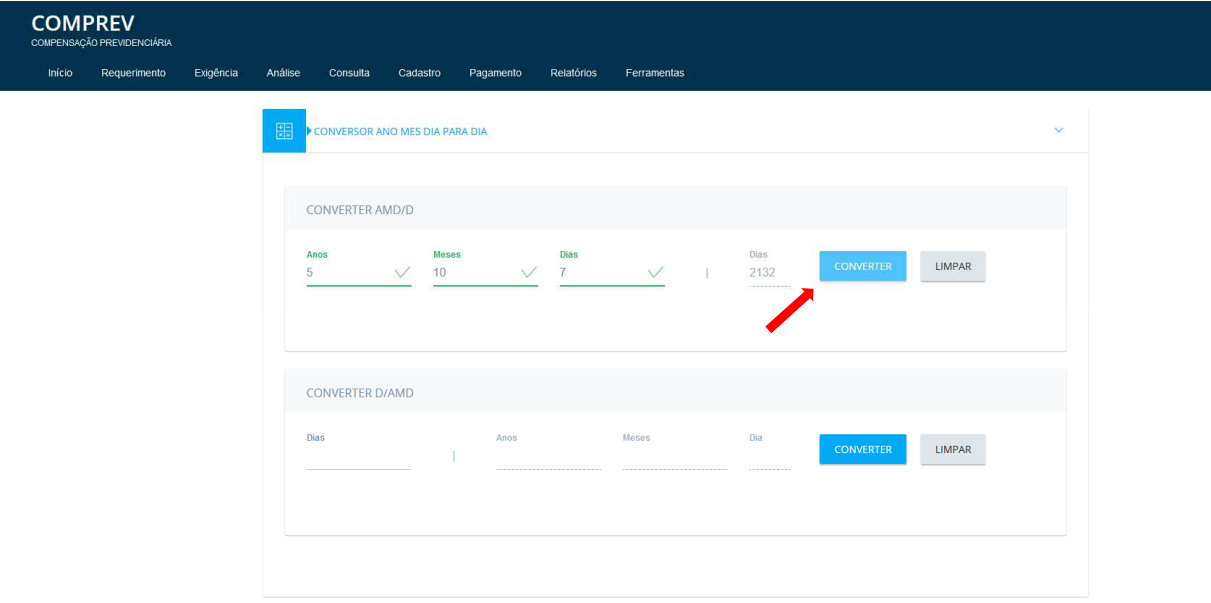

Figura 10. Anos Meses e Dias convertidos em Dias.

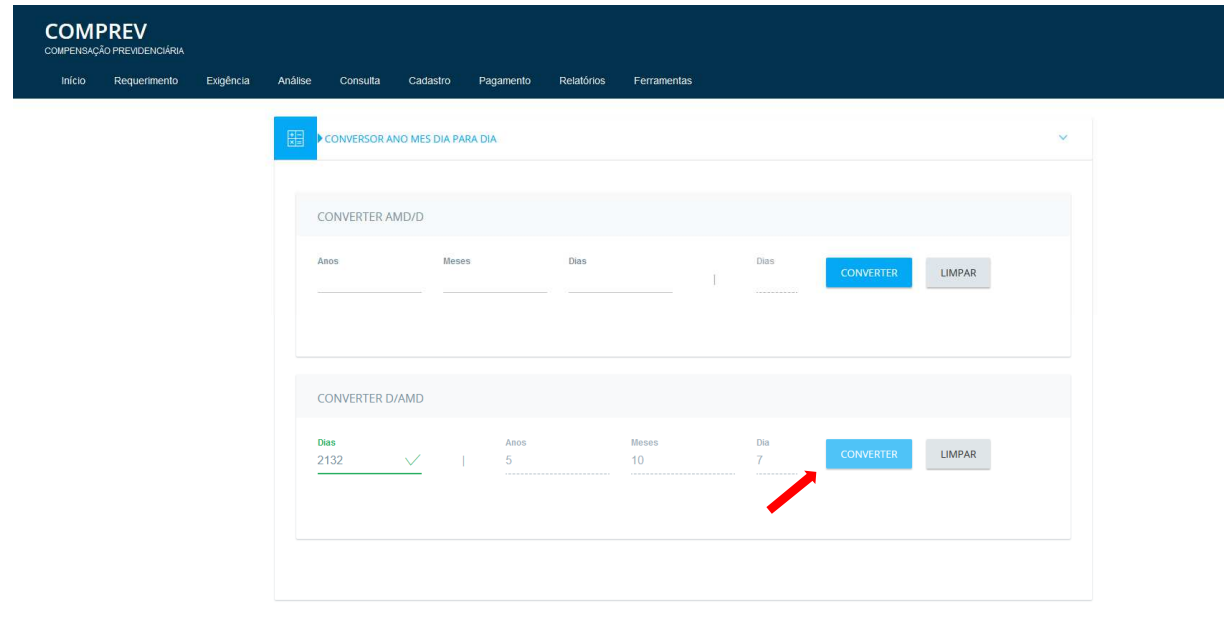

Figura 11. Dias Convertidos em Anos Meses e Dias.